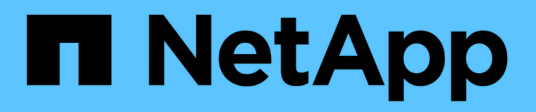

#### 轉換**SAN**開機**LUN** ONTAP 7-Mode Transition

NetApp May 02, 2024

This PDF was generated from https://docs.netapp.com/zh-tw/ontap-7mode-transition/sanhost/concept\_types\_of\_san\_boot\_luns\_supported\_for\_transition.html on May 02, 2024. Always check docs.netapp.com for the latest.

## 目錄

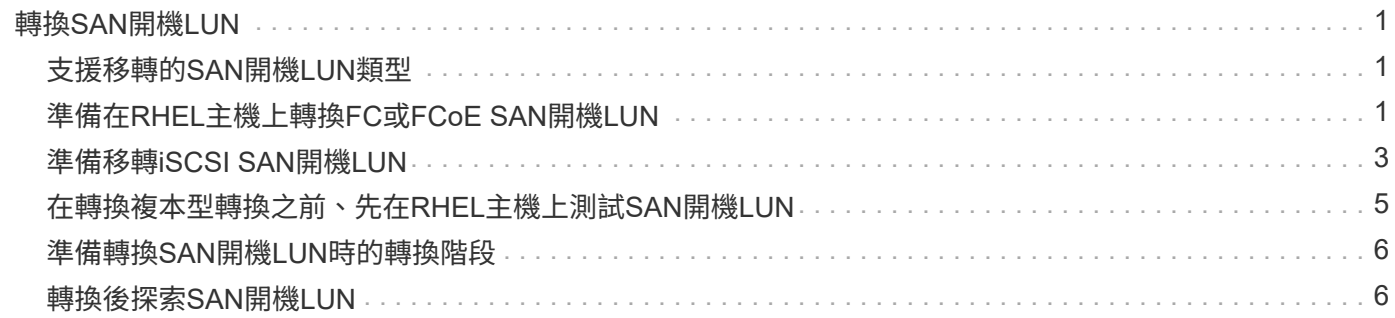

# <span id="page-2-0"></span>轉換**SAN**開機**LUN**

您必須重新開機SAN開機LUN、才能Data ONTAP 使用7-Mode Transition Tool(7MTT )、從以7-Mode運作的VMware移轉到叢集Data ONTAP 式的VMware。您必須執行特定 步驟來準備轉換階段、而且在轉換之後、您必須探索LUN。

相關資訊

[準備在](#page-2-2)[RHEL](#page-2-2)[主機上轉換](#page-2-2)[FC](#page-2-2)[或](#page-2-2)[FCoE SAN](#page-2-2)[開機](#page-2-2)[LUN](#page-2-2)

[準備移轉](#page-4-0)[iSCSI SAN](#page-4-0)[開機](#page-4-0)[LUN](#page-4-0)

[轉換後探索](#page-7-1)[SAN](#page-7-1)[開機](#page-7-1)[LUN](#page-7-1)

### <span id="page-2-1"></span>支援移轉的**SAN**開機**LUN**類型

只有特定類型的SAN開機LUN可支援從Data ONTAP 以7-Mode運作的VMware移轉至叢 集Data ONTAP 式VMware。

支援下列SAN開機LUN進行轉換:

- FC或FCoE SAN開機LUN
- 適用於Red Hat Enterprise Linux(RHEL)6的iSCSI SAN開機LUN

不支援移轉RHEL 5.x的iSCSI SAN開機LUN。

## <span id="page-2-2"></span>準備在**RHEL**主機上轉換**FC**或**FCoE SAN**開機**LUN**

在轉換FC或FCoE SAN開機LUN之前、您必須在Red Hat Enterprise Linux(RHEL)主機 上執行特定步驟。

您必須從\_庫存評估工作簿\_取得下列資訊:

- 安裝RHEL 5或RHEL 6的7-Mode LUN名稱
- 轉換LUN的SCSI裝置名稱
- Transition LUN的DMP裝置名稱
- 掛載目錄
- 在DMP裝置上設定的檔案系統
- /boot分割區的UUID編號
- 「initrid」影像的名稱

此程序適用於複本型轉換和無複本轉換。

1. 確認DMMP裝置存在於/dev/mapper目錄中:

hes\* ls /dev/mapper/*DMMP\_DEV\_name*\*

如果您找不到DMP裝置、可能是使用別名或使用者友好名稱。

2. 識別安裝RHEL 5或RHEL 6作業系統/boot和root (/) 目錄的DMP裝置和邏輯Volume Manager (LVM) 名稱 :

 $\lceil$ \* df - h\* $\lceil$ 

根據預設、RHEL 5和RHEL 6會安裝在邏輯磁碟區的根(/)分割區上。如果根分割區安裝在邏輯磁碟區上、 則不需要預先轉換組態。

- 3. 如果/boot分割區安裝在DMP裝置上、請確認在開機時、/boot分割區是如何參考在「/etc/stabs」中掛載的。
- 4. 如果/boot分割區在「etc/stabs」中以其DMP裝置名稱來參照、請以檔案系統UUID名稱來取代DMP裝置名 稱。
- 5. 備份「/etc/stab'檔案:

Check Alignment of PHs>`**CP /etc/fstab /etc/***fstb\_pre\_Transition*文件名*\_*

- 6. 編輯「etc/stabs」檔案、以其各自的檔案系統UUID編號取代DMP裝置名稱。
- 7. 備份「initrd-映 像檔:

Check Alignment of PHs>`**cp /boot/***initrd-image\_file\_nameinitrd-image\_file\_name\_name\_\_***.bak**

- 8. 僅適用於RHEL 5:
	- a. 在「/etc/mut路徑.conf」檔案中、識別交換分割區裝置。

在以下範例中、「/dev/VolGroup00/LogVol01」是交換分割區裝置:

dev/VolGroup00/LogVol01交換交換預設值0

b. 建立掛載交換分割區的標籤:+「\* swapoff *swap-partition\_device*\*」

mkswap -L *label-for swapswap-tpartition-device*\*

- 「\* swapon *swap-partition\_device*\*」
- c. 將「etc/stab」檔案中的交換分割區裝置名稱替換為交換標籤。
	- 在「etc/stab'」檔案中的更新行應如下:

LABEL=SwapPartition swap swap defaults 0 0

- 9. 重新建立INITRD映像。
	- RHEL5:+'\* mkinitrd -f/boot/ initrd-"uname-r'.img'uname-r'-含多重路徑\*
	- 對於RHEL 6:+`\* dracut -force -新增多重路徑-verbose\*
- 10. 重新啟動主機、從新的「initrd-」映像開機。

#### [從庫存評估工作簿收集過渡前資訊](https://docs.netapp.com/zh-tw/ontap-7mode-transition/san-host/task_gathering_pretransition_information_from_inventory_assessment_workbook.html)

#### <span id="page-4-0"></span>準備移轉**iSCSI SAN**開機**LUN**

在轉換iSCSI SAN開機LUN之前、您必須在主機上執行特定步驟。不支援Red Hat Enterprise Linux (RHEL) 5.x的移轉。支援RHEL 6的移轉。

您必須從\_庫存評估工作簿\_取得下列資訊:

- 安裝RHEL 6的LUN名稱
- Transition LUN的DMP裝置名稱
- 邏輯Volume (Iv) 名稱
- Volume群組(VG)名稱
- 實體Volume(PV)裝置
- 安裝RHEL 6 /boot和root (/) 分割區的邏輯Volume Manager (LVM) 名稱和掛載目錄
- 在DMP上設定的檔案系統
- 適用於7-Mode控制器的iSCSI工作階段
- Grub資訊
- 要建立iSCSI SAN開機LUN的儲存虛擬機器(SVM)IQN編號
- 將Data ONTAP 在其中建立iSCSI SAN開機LUN的叢集式SVM LIF IP位址

此程序適用於複本型轉換和無複本轉換。

#### 步驟

1. 確認DMMP裝置存在於/dev/mapper目錄中:

`\* ls /dev/mapper/*DMMP\_DEV\_name*\*

如果未顯示DMP裝置、表示裝置可能使用別名或使用者友好名稱。

2. 判斷DMP裝置是否屬於LVM的一部分:

《\* blKid\*》

如果DMP設備的「類型」值為「LVM2\_member」、則DMP是LVM的一部分。

- 3. 從「etc/stab'」檔案取得「/」和「/boot」磁碟分割的掛載點詳細資料:
	- 如果在DMP裝置上安裝了「/boot」分割區、請檢查在開機時、在「/etc/stab'」檔案中如何參照該分割區 來掛載。
	- 如果使用您使用「blchid」命令輸出取得的檔案系統UUID來掛載「/boot」分割區、則不需要預先轉換變 更。
- 4. 如果/boot分割區在「etc/stabs」檔案中以其DMP裝置名稱來參照、請以檔案系統UUID名稱來取代DMP裝置 名稱。

5. 對於iSCSI SAN開機的主機、請編輯「/boot/grub / grub .conf」檔案、以建立新的核心命令列項目、其中包 含叢集Data ONTAP 式的故障碼和iSCSI工作階段資訊。

此範例顯示在編輯之前的「/boot/grub / grub .conf」檔案。核心命令列具有7-Mode控制器的IQN編號 和iSCSI工作階段資訊。

```
title Red Hat Enterprise Linux Server (2.6.32-431.el6.x86 64)
          root (hd0,0)
     kernel /vmlinuz-2.6.32-431.el6.x86_64 ro
root=/dev/mapper/vg_ibmx3550m3229-LogVol00 ifname=eth0:5c:f3:fc:ba:46:d8
rd_NO_LUKS netroot=iscsi:@10.226.228.241::3260::iqn.1992-
08.com.netapp:sn.1574168453 LANG=en US.UTF-8
rd_LVM_LV=vg_ibmx3550m3229/LogVol01 rd_LVM_LV=vg_ibmx3550m3229/LogVol00
rd_NO_MD netroot=iscsi:@10.226.228.155::3260::iqn.1992-
08.com.netapp:sn.1574168453 iscsi initiator= ign.1994-
08.com.redhat:229.167 crashkernel=auto ip=eth0:dhcp
      initrd /initramfs-2.6.32-431.el6.x86_64.img
```
此範例顯示在加入cDOT字尾的新標題之後、「/boot/grub / grub.conf」檔案、以及新的核心命令列、其中 包含叢集Data ONTAP 式的資訊、即叢集式的IQN編號和iSCSI工作階段資訊:

```
title Red Hat Enterprise Linux Server (2.6.32-431.el6.x86 64) - cDOT
         root (hd0,0)
      kernel /vmlinuz-2.6.32-431.el6.x86_64 ro
root=/dev/mapper/vg_ibmx3550m3229-LogVol00 ifname=eth0:5c:f3:fc:ba:46:d8
rd_NO_LUKS netroot=iscsi:@10.226.228.99::3260:: ::iqn.1992-
08.com.netapp:sn.81c4f5cc4aa611e5b1ad00a0985d4dbe:vs.15 LANG=en_US.UTF-8
rd_LVM_LV=vg_ibmx3550m3229/LogVol01 rd_LVM_LV=vg_ibmx3550m3229/LogVol00
rd_NO_MD netroot=iscsi:@10.226.228.98::3260:: ::iqn.1992-
08.com.netapp:sn.81c4f5cc4aa611e5b1ad00a0985d4dbe:vs.15
netroot=iscsi:@10.226.228.97::3260:: ::iqn.1992-
08.com.netapp:sn.81c4f5cc4aa611e5b1ad00a0985d4dbe:vs.15
netroot=iscsi:@10.226.228.96::3260:: ::iqn.1992-
08.com.netapp:sn.81c4f5cc4aa611e5b1ad00a0985d4dbe:vs.15 iscsi initiator=
iqn.1994-08.com.redhat:229.167 crashkernel=auto ip=eth0:dhcp
      initrd /initramfs-2.6.32-431.el6.x86_64.img
```
6. 備份現有的「initramfs」檔案。

```
# cd /boot
# cp initramfs-2.6.32-71.el6.x86_64.img initramfs-2.6.32-
71.el6.x86_64.img.img_bak
```
7. 使用備份「initrd-image name」更新「/boot/grub / grub·conf」檔案中的7-Mode核心行。

對於RHEL 6.4及更新版本、請驗證叢集Data ONTAP 式的Sfeskkernel行是否附加在「/boot/grub / grub .conf」檔案中的「rdaemport=scsi\_dh \_alua」。

8. 如果更新了「/boot/grub / grub.conf'檔案、請更新核心初始RAM磁碟(「initramfs」)。

必須重新建立「initramfs」檔案、Data ONTAP 以便參考新的叢集式還原功能編號和iSCSI工作階段、以便主 機Data ONTAP 在開機時建立與叢集式還原控制器的iSCSI連線。

9. 使用「dracut -force、-add multipath-verbose」命令重新建立「initrd-」映像。

相關資訊

[從庫存評估工作簿收集過渡前資訊](https://docs.netapp.com/zh-tw/ontap-7mode-transition/san-host/task_gathering_pretransition_information_from_inventory_assessment_workbook.html)

### <span id="page-6-0"></span>在轉換複本型轉換之前、先在**RHEL**主機上測試**SAN**開機**LUN**

如果您使用7-Mode Transition Tool(7MTT)2.2或更新版本、Data ONTAP 以及VMware 8.3.2或更新版本來執行以複製為基礎的Red Hat Enterprise Linux(RHEL)主機轉換作 業、則可在ONTAP 轉換階段之前測試轉換的SAN開機LUN。在測試期間、您的來源主機 可以繼續執行I/O至來源7-Mode LUN。

您的新ONTAP 版支援LUN必須對應至測試主機、且LUN必須準備好進行轉換。

您應該維持測試主機與來源主機之間的硬體同位元。

- 對於複製型轉換、您必須在完成7-Mode Transition Tool中的Storage Cutover作業之後、執行這些步驟。
- 若要進行無複製轉換、您必須在7-Mode Transition Tool的Import Data and Configuration(匯入資料與組態 )作業之後執行這些步驟。

步驟

- 1. 僅適用於FC和FCoE組態:
	- a. 進入HBA BIOS設定模式。
	- b. 選擇\*重新掃描\*、即可探索ONTAP 主機上的還原SAN開機LUN。
	- c. 移除7-Mode開機LUN ID。
	- d. 在ONTAP HBA BIOS中新增功能更新LUN ID。
	- e. 退出HBA BIOS設定模式、然後重新啟動主機。
- 2. 主機重新開機後、請變更測試主機上的IP位址和主機名稱。
- 3. 驗證是否ONTAP 已發現您的新版LUN:

「\* sanlun LUN show\*」

4. 為ONTAP 您的需求LUN設定DMP裝置:

'多重路徑**-l**'

5. 視需要執行測試。

6. 關閉測試主機:

h-t0 now\*

7. 在7-Mode Transition Tool使用者介面(UI)中、按一下\*完成測試\*。

如果ONTAP 您要將自己的支援LUN重新對應至來源主機、您必須為轉換階段準備好來源主機。如果ONTAP 您 的支援LUN仍要對應至測試主機、則不需要在測試主機上執行其他步驟。

相關資訊

[從庫存評估工作簿收集過渡前資訊](https://docs.netapp.com/zh-tw/ontap-7mode-transition/san-host/task_gathering_pretransition_information_from_inventory_assessment_workbook.html)

[準備轉換](#page-7-0)[SAN](#page-7-0)[開機](#page-7-0)[LUN](#page-7-0)[時的轉換階段](#page-7-0)

### <span id="page-7-0"></span>準備轉換**SAN**開機**LUN**時的轉換階段

如果您要將SAN開機LUN從Data ONTAP 以7-Mode運作的還原移轉至叢集Data ONTAP 式 的還原、則在進入轉換階段之前、您必須先瞭解某些先決條件。

您必須將光纖連線和分區功能提供給叢集Data ONTAP 式的支援中心控制器、才能進行FC組態。對於iSCSI組 態、您必須探索iSCSI工作階段、並登入叢集Data ONTAP 式的等化控制器。您也必須關閉主機。

- 對於複製型轉換、您應該在7-Mode Transition Tool(7MTT)中啟動Storage Cutover(儲存設備轉換)作業 之前、先關閉主機。HP-UX主機不支援無複製轉換。
- 對於無複製轉換、您應該先關閉主機、然後再在7MTT中啟動匯出及停止7-Mode作業。

### <span id="page-7-1"></span>轉換後探索**SAN**開機**LUN**

將SAN開機LUN從Data ONTAP 以7-Mode運作的VMware移轉至叢集Data ONTAP 式VMware後、您必須探索主機上的SAN開機LUN。這對於複製型轉換(CBT)和無複製 轉換(CFT)而言是必要的。這適用於FC、FCoE和iSCSI組態。

如果您執行CFT、則必須完成「vol rehost」的程序。請參閱 ["7-Mode Transition Tool](https://docs.netapp.com/us-en/ontap-7mode-transition/copy-free/index.html)[無複](https://docs.netapp.com/us-en/ontap-7mode-transition/copy-free/index.html)[製](https://docs.netapp.com/us-en/ontap-7mode-transition/copy-free/index.html)[移轉](https://docs.netapp.com/us-en/ontap-7mode-transition/copy-free/index.html)[指南](https://docs.netapp.com/us-en/ontap-7mode-transition/copy-free/index.html)["](https://docs.netapp.com/us-en/ontap-7mode-transition/copy-free/index.html) 以取得詳 細資料。

- 1. 開機主機。
- 2. 僅適用於FC和FCoE組態:
	- a. 進入HBA BIOS設定模式。
	- b. 選擇\*重新掃描\*以探索Data ONTAP 主機上的叢集式SAN開機LUN。
	- c. 移除7-Mode開機LUN ID。
	- d. 在Data ONTAP HBA BIOS中新增叢集式的SBIOS開機LUN ID。
	- e. 退出HBA BIOS設定模式、然後重新啟動主機。
- 3. 重新開機完成後、請驗證叢集Data ONTAP 式的等化LUN:

「\* sanlun LUN show\*」

4. 驗證DMP裝置:

'多重路徑-l'

#### 版權資訊

Copyright © 2024 NetApp, Inc. 版權所有。台灣印製。非經版權所有人事先書面同意,不得將本受版權保護文件 的任何部分以任何形式或任何方法(圖形、電子或機械)重製,包括影印、錄影、錄音或儲存至電子檢索系統 中。

由 NetApp 版權資料衍伸之軟體必須遵守下列授權和免責聲明:

此軟體以 NETAPP「原樣」提供,不含任何明示或暗示的擔保,包括但不限於有關適售性或特定目的適用性之 擔保,特此聲明。於任何情況下,就任何已造成或基於任何理論上責任之直接性、間接性、附隨性、特殊性、懲 罰性或衍生性損害(包括但不限於替代商品或服務之採購;使用、資料或利潤上的損失;或企業營運中斷),無 論是在使用此軟體時以任何方式所產生的契約、嚴格責任或侵權行為(包括疏忽或其他)等方面,NetApp 概不 負責,即使已被告知有前述損害存在之可能性亦然。

NetApp 保留隨時變更本文所述之任何產品的權利,恕不另行通知。NetApp 不承擔因使用本文所述之產品而產 生的責任或義務,除非明確經過 NetApp 書面同意。使用或購買此產品並不會在依據任何專利權、商標權或任何 其他 NetApp 智慧財產權的情況下轉讓授權。

本手冊所述之產品受到一項(含)以上的美國專利、國外專利或申請中專利所保障。

有限權利說明:政府機關的使用、複製或公開揭露須受 DFARS 252.227-7013(2014 年 2 月)和 FAR 52.227-19(2007 年 12 月)中的「技術資料權利 - 非商業項目」條款 (b)(3) 小段所述之限制。

此處所含屬於商業產品和 / 或商業服務(如 FAR 2.101 所定義)的資料均為 NetApp, Inc. 所有。根據本協議提 供的所有 NetApp 技術資料和電腦軟體皆屬於商業性質,並且完全由私人出資開發。 美國政府對於該資料具有 非專屬、非轉讓、非轉授權、全球性、有限且不可撤銷的使用權限,僅限於美國政府為傳輸此資料所訂合約所允 許之範圍,並基於履行該合約之目的方可使用。除非本文另有規定,否則未經 NetApp Inc. 事前書面許可,不得 逕行使用、揭露、重製、修改、履行或展示該資料。美國政府授予國防部之許可權利,僅適用於 DFARS 條款 252.227-7015(b) (2014年2月) 所述權利。

商標資訊

NETAPP、NETAPP 標誌及 <http://www.netapp.com/TM> 所列之標章均為 NetApp, Inc. 的商標。文中所涉及的所 有其他公司或產品名稱,均為其各自所有者的商標,不得侵犯。